# **Secure Computing Corporation Secure Firewall (Sidewinder) 4150E**

(Hardware Version: 4150 with SecureOS v7.0.1.01)

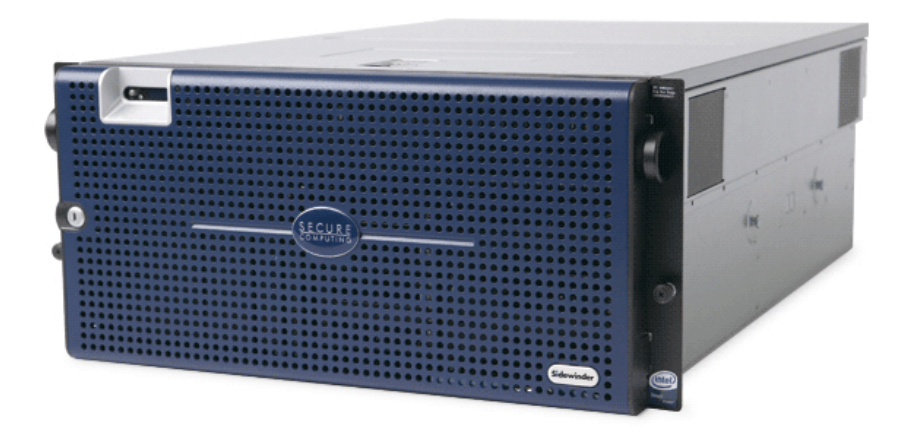

# **FIPS 140-2 Non-Proprietary Security Policy**

**Level 2 Validation** 

**Document Version 1.1** 

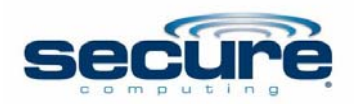

Secure Computing Corporation **Computing Constant Consection** Corsec Security, Inc. 12010 Sunset Hills Road, Suite 300 Reston VA 20190 Phone: (703) 463-2300 Phone: (703) 267-6050 Fax: (703) 463-2310 Fax: (703) 267-6810 http://www.securecomputing.com http://www.corsec.com

Prepared for:  $\qquad \qquad$  Prepared by:

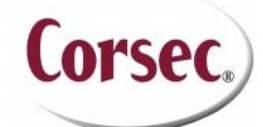

10340 Democracy Lane, Suite 201 Fairfax, VA 22030

© 2009 Secure Computing Corporation This document may be freely reproduced and distributed whole and intact including this copyright notice.

# **Revision History**

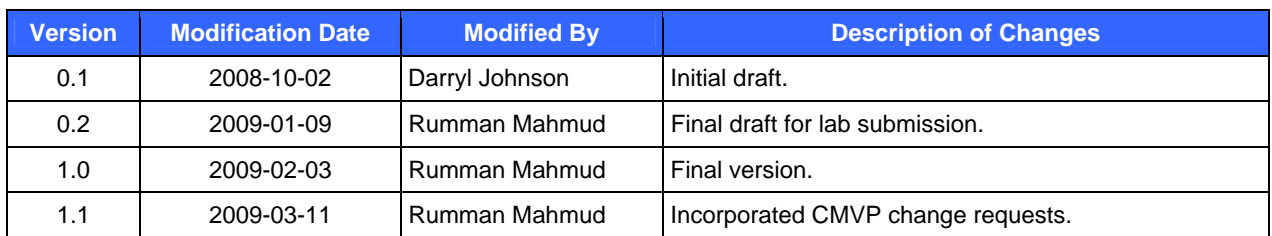

# **Table of Contents**

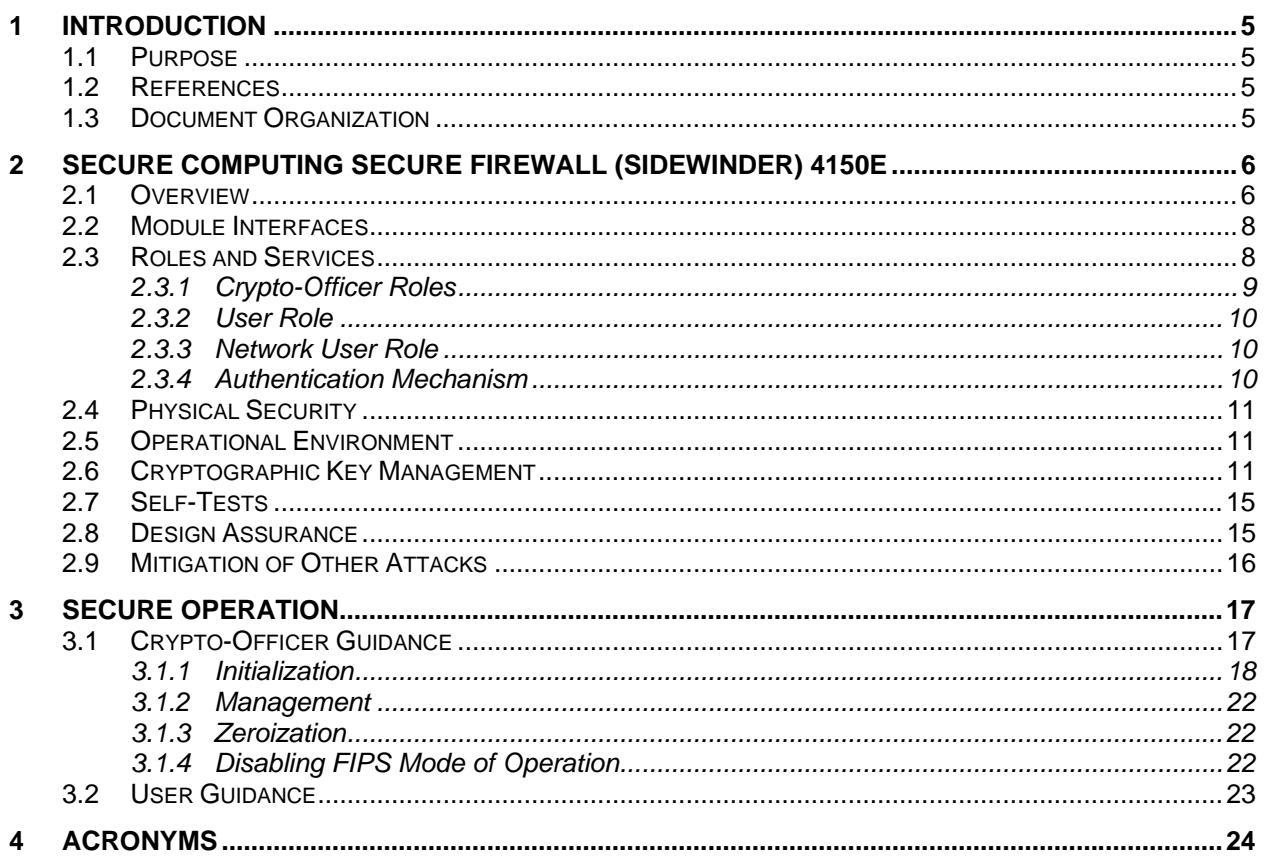

# **Table of Figures**

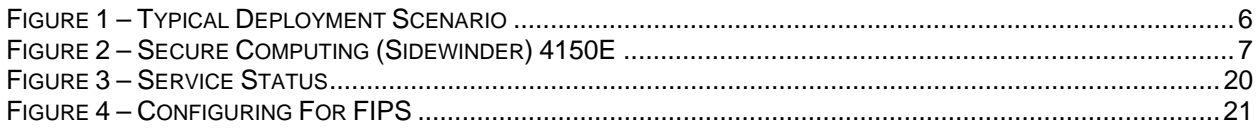

# **List of Tables**

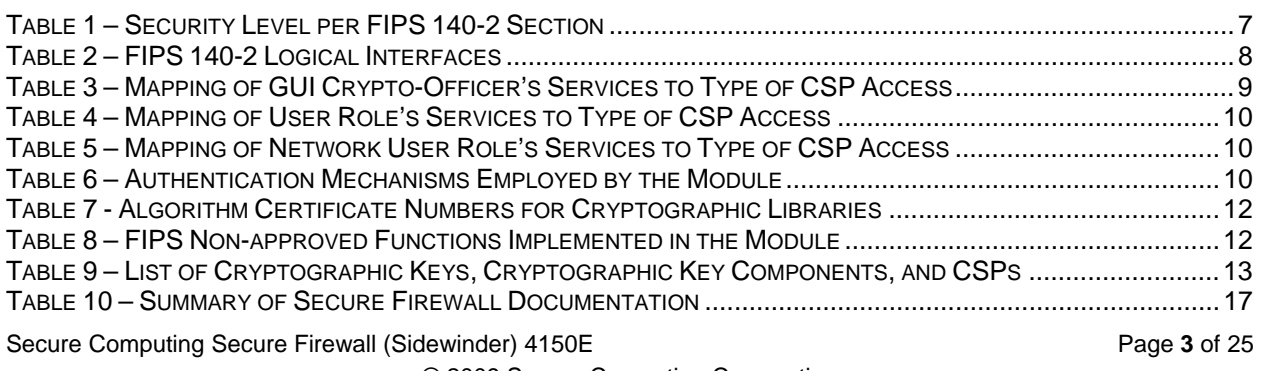

© 2009 Secure Computing Corporation

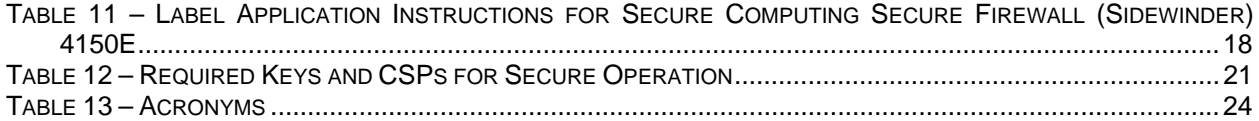

# **1 Introduction**

### **1.1 Purpose**

This is a non-proprietary Cryptographic Module Security Policy for the Secure Computing Secure Firewall (Sidewinder) 4150E from Secure Computing Corporation. This Security Policy describes how the Secure Computing Secure Firewall (Sidewinder) 4150E with SecureOS v7.0.1.01 meets the security requirements of Federal Information Processing Standards (FIPS) Publication 140-2, which details the U.S. Government requirements for cryptographic modules. This document also describes how to run the module in a secure FIPS 140-2 mode. This policy was prepared as part of the Level 2 FIPS 140-2 validation of the module.

The Secure Computing Secure Firewall (Sidewinder) 4150E with SecureOS v7.0.1.01 is referred to in this document as the Sidewinder 4150E, the cryptographic module, the hardware module or the module.

### **1.2 References**

This document deals only with operations and capabilities of the module in the technical terms of a FIPS 140-2 cryptographic module security policy. More information is available on the module from the following sources:

- The Secure Computing website (http://www.securecomputing.com/) contains information on the full line of products from Secure Computing.
- The National Institute of Standards and Technology (NIST) Cryptographic Module Validation Program (CMVP) website (http://csrc.nist.gov/groups/STM/index.html) contains information about the FIPS 140-2 standard and validation program. It also lists contact information for answers to technical or sales-related questions for the module.

### **1.3 Document Organization**

The Security Policy document is one document in a FIPS 140-2 Submission Package. In addition to this document, the Submission Package contains:

- Vendor Evidence document
- Finite State Machine
- Other supporting documentation as additional references

This Security Policy and the other validation submission documentation were produced by Corsec Security, Inc. under contract to Secure Computing. With the exception of this Non-Proprietary Security Policy, the FIPS 140-2 Validation Documentation is proprietary to Secure Computing and is releasable only under appropriate non-disclosure agreements. For access to these documents, please contact Secure Computing.

# **2 Secure Computing Secure Firewall (Sidewinder) 4150E**

### **2.1 Overview**

Secure Computing® is a global leader in Enterprise Security solutions. The company's comprehensive portfolio of Secure Web, Secure Mail, Secure Firewall (Sidewinder), and Secure SafeWord solutions provide unmatched protection for the enterprise in the most mission-critical and sensitive environments. Secure Computing's Secure Firewall (*Sidewinder*) appliances are created to meet the specific needs of organizations of all types and enable those organizations to reduce costs and mitigate the evolving risks that threaten today's networks and applications. Consolidating all major perimeter security functions into one system, the Secure Firewall (*Sidewinder*) appliance is the strongest self-defending perimeter firewall in the world. Built with a comprehensive combination of high-speed application proxies, TrustedSource™ reputation-based global intelligence, and signature-based security services, Secure Firewall defends networks and Internet-facing applications from all types of malicious threats, both known and unknown.

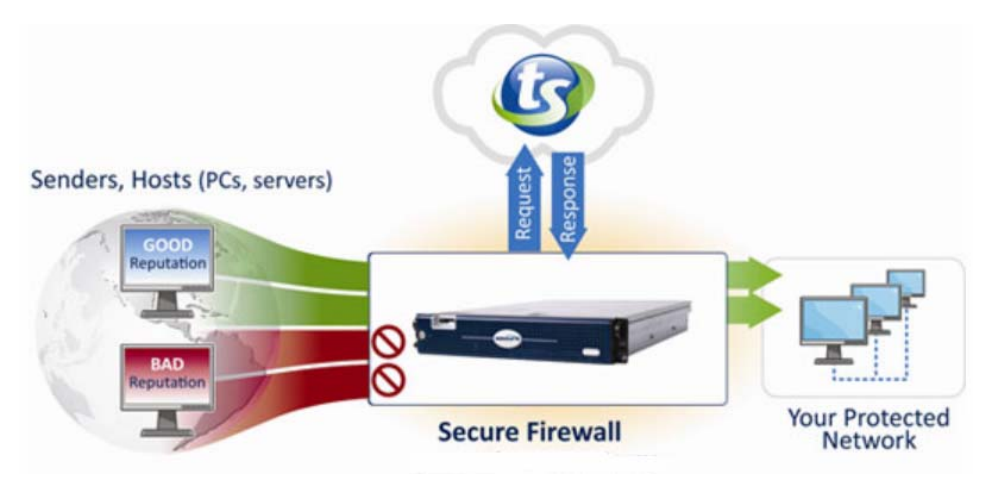

**Figure 1 – Typical Deployment Scenario** 

Secure Firewall (*Sidewinder*) appliances are market-leading, next-generation firewalls that provide application visibility and control even beyond Unified Threat Management (UTM) for multi-layer security and the highest network performance. Global visibility of dynamic threats is the centerpiece of Secure Firewall and one of the key reasons for its superior ability to detect unknown threats along with the known. Secure Firewalls deliver the best-of-breed in security systems to block attacks, including:

- Viruses
- Worms
- Trojans
- Intrusion attempts
- Spam and phishing tactics
- Cross-site scripting
- SQL injections
- Denial of service (DoS)
- Attacks hiding in encrypted protocols

A Sidewinder appliance is managed using a proprietary graphical user interface (GUI), referred as Admin Console, and a command line management interface port. Hundreds of Sidewinder appliances can be managed centrally using Secure Computing CommandCenter tool. Sidewinder security features include:

Secure Computing Secure Firewall (Sidewinder) 4150E **Page 125 and 25** and 25 and 25 and 25 and 25 and 25 and 25 and 25 and 25 and 25 and 25 and 25 and 25 and 25 and 25 and 25 and 26 and 26 and 26 and 26 and 26 and 26 and 2

- Firewall feature for full application filtering, web application filtering, and Network Address Translation (NAT)
- Authentication using local database, Active Directory, LDAP<sup>1</sup>, RADIUS<sup>2</sup>, Windows Domain Authentication, and more
- High Availability (HA) for remote IP monitoring
- Secure Geo-Location filtering
- Encrypted application filtering using  $TLS^3$  and IPSec<sup>4</sup> protocols
- Intrusion Prevention System
- Networking and Routing

Secure Computing Secure Firewall (Sidewinder) 4150E is an Enterprise 1U rack mountable appliance appropriate for mid to large organizations. A front view of the cryptographic module is shown in Figure 2 below.

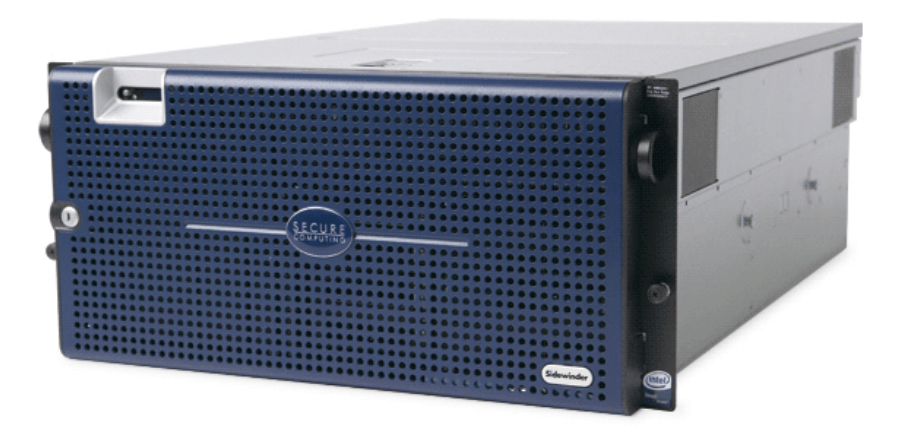

**Figure 2 – Secure Computing (Sidewinder) 4150E** 

The Sidewinder 4150E is validated at the following FIPS 140-2 section Levels:

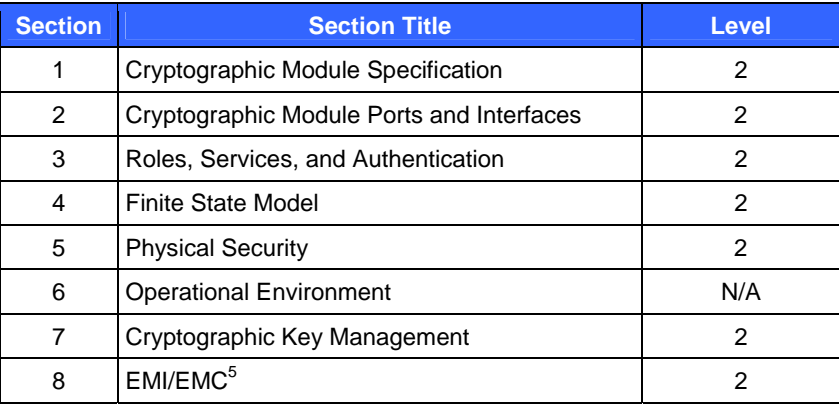

### **Table 1 – Security Level per FIPS 140-2 Section**

 $\overline{a}$ 

<sup>&</sup>lt;sup>1</sup> LDAP – Lightweight Directory Access Protocol  $_2$  P A DILIS – Bomoto Authorization Dial In Hear

 $2$  RADIUS – Remote Authentication Dial-In User Service

 $3$  TLS – Transport Layer Security

<sup>4</sup> IPSec – Internet Protocol Security

 $<sup>5</sup>$  EMI/EMC – Electromagnetic Interference / Electromagnetic Compatibility</sup>

Secure Computing Secure Firewall (Sidewinder) 4150E **Page 7** of 25

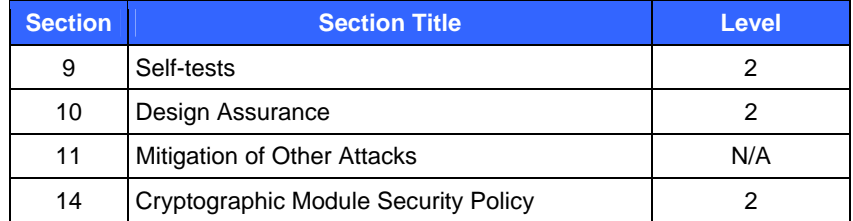

### **2.2 Module Interfaces**

The Secure Computing Secure Firewall (Sidewinder) 4150E is a multi-chip standalone cryptographic module that meets overall Level 2 FIPS 140-2 requirements. The cryptographic boundary of the Sidewinder 4150E is defined by the metal chassis, which surrounds all the hardware and software components. Ports and interfaces on the module can be categorized as the following FIPS 140-2 logical interfaces:

- Data Input Interface
- Data Output Interface
- Control Input interface
- Status Output Interface

All ports and interfaces are located at the front or back side of the hardware module. The front bezel of the chassis exposes a power button and a Liquid Crystal Display (LCD). The rear side of the module is populated with the following ports and interfaces:

- Four (4) Ethernet ports
- Two (2) Gigabyte Ethernet ports
- Two (2) Universal Serial Bus (USB) ports
- One (1) serial port
- One (1) Video Graphics Array (VGA) port
- Several Light-Emitting Diodes (LEDs)
- Power button

The ports and interfaces on the module's connector panel are mapped to logical interfaces in Table 2 below.

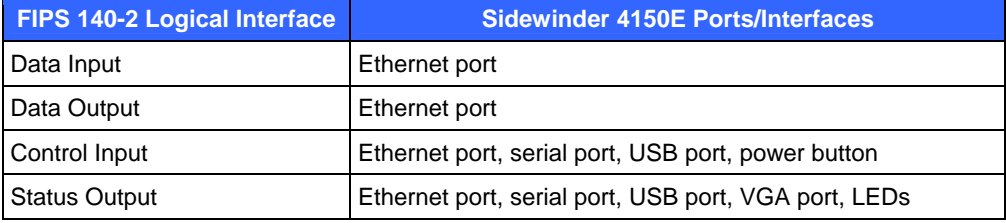

### **Table 2 – FIPS 140-2 Logical Interfaces**

### **2.3 Roles and Services**

The module supports role-based authentication. There are three authorized roles in the module that an operator may assume: a Crypto-Officer (CO) role, a User role, and a Network User role.

#### **2.3.1 Crypto-Officer Roles**

The Crypto-Officer role performs administrative services on the module, such as initialization, configuration, and monitoring of the module. Before accessing the module for any administrative service, the operator must authenticate to the module. The module offers management interfaces in two ways:

- Administration Console
- Command Line Interface

The Administration Console (or Admin Console) is the graphical software that runs on a Windows computer within the protected network. Admin Console is Secure Computing's proprietary GUI management software tool that needs to be installed on a Windows based workstation. This is the primary management tool. All Admin Console sessions to the module are protected over secure TLS channel. Authentication of the administrator is through a username/password prompt checked against a local password database.

Command Line Interface (CLI) sessions are offered by the module for troubleshooting. The CLI is accessed locally over the serial port, while remote access is via Secure Shell (SSH) session. The CO authenticates to the module using a username and password.

Services provided to the Crypto-Officer are provided in Table 3 below.

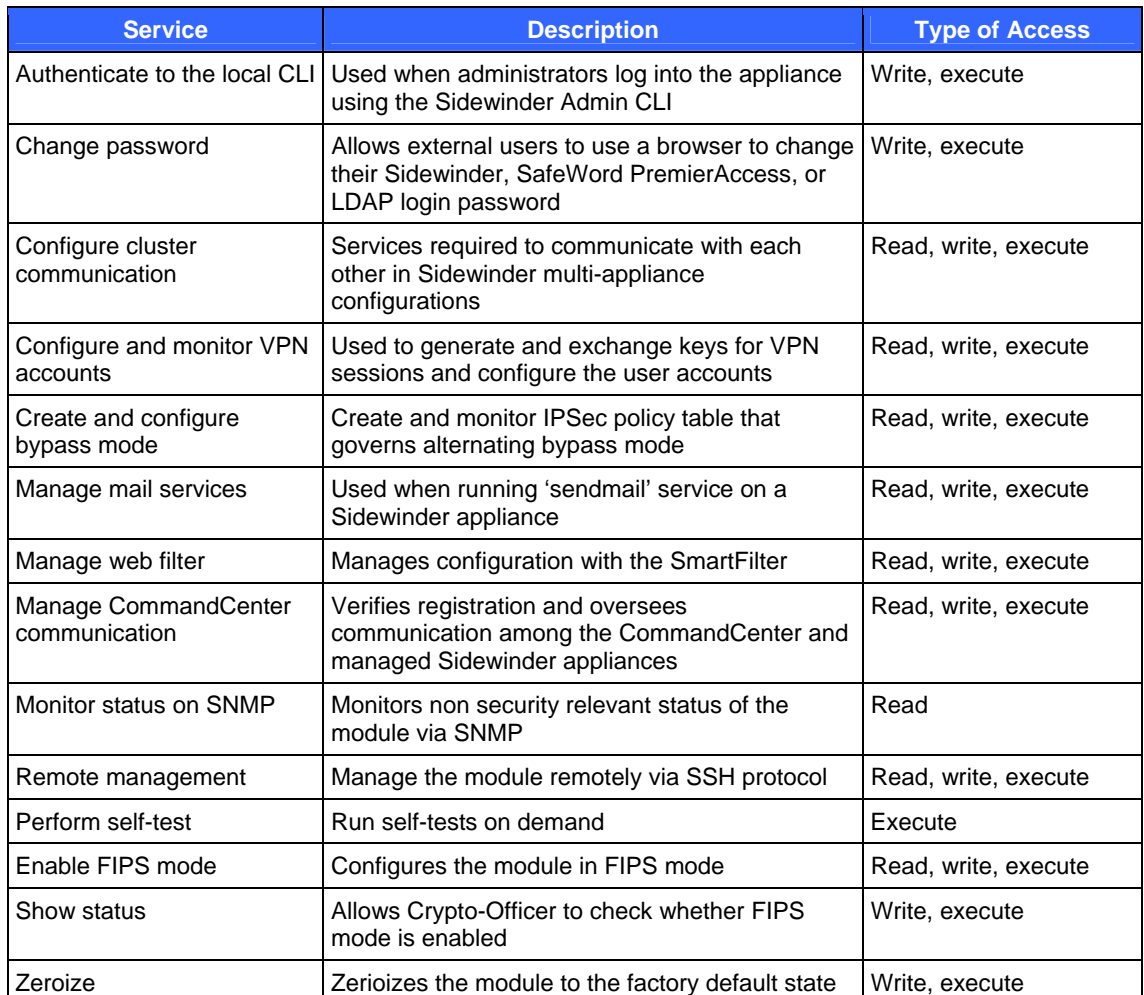

#### **Table 3 – Mapping of GUI Crypto-Officer's Services to Type of CSP Access**

Secure Computing Secure Firewall (Sidewinder) 4150E **Page 1 and 25** and 25

© 2009 Secure Computing Corporation

### **2.3.2 User Role**

The User role has the ability to utilize the module's data transmitting functionalities via Ethernet port. Descriptions of the services available to the Users are provided in the table below.

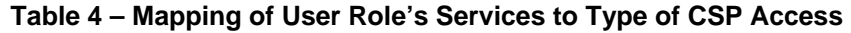

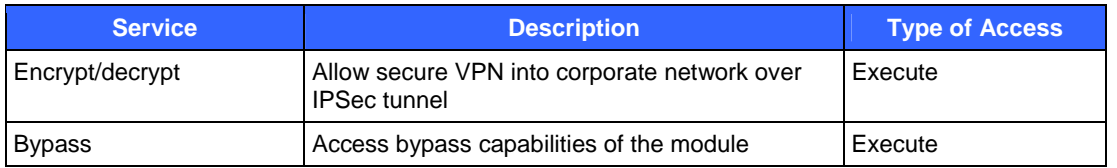

#### **2.3.3 Network User Role**

The Network User role is defined as users within the secured network who have been given access to the device by a security policy rule granted by the Crypto-Officer. The crypto-officer defines security policy rules as to how a Network User is to communicate with other devices or computers.

#### **Table 5 – Mapping of Network User Role's Services to Type of CSP Access**

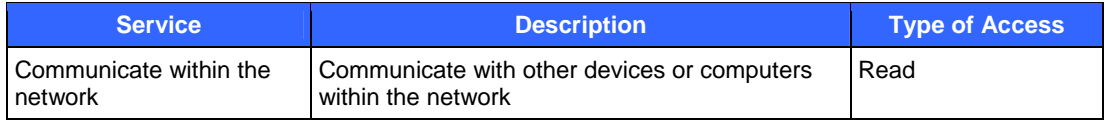

#### **2.3.4 Authentication Mechanism**

The module employs the following authentication methods to authenticate Crypto-Officer, Users, and Network Users.

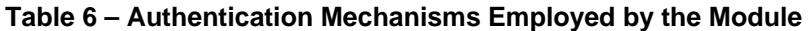

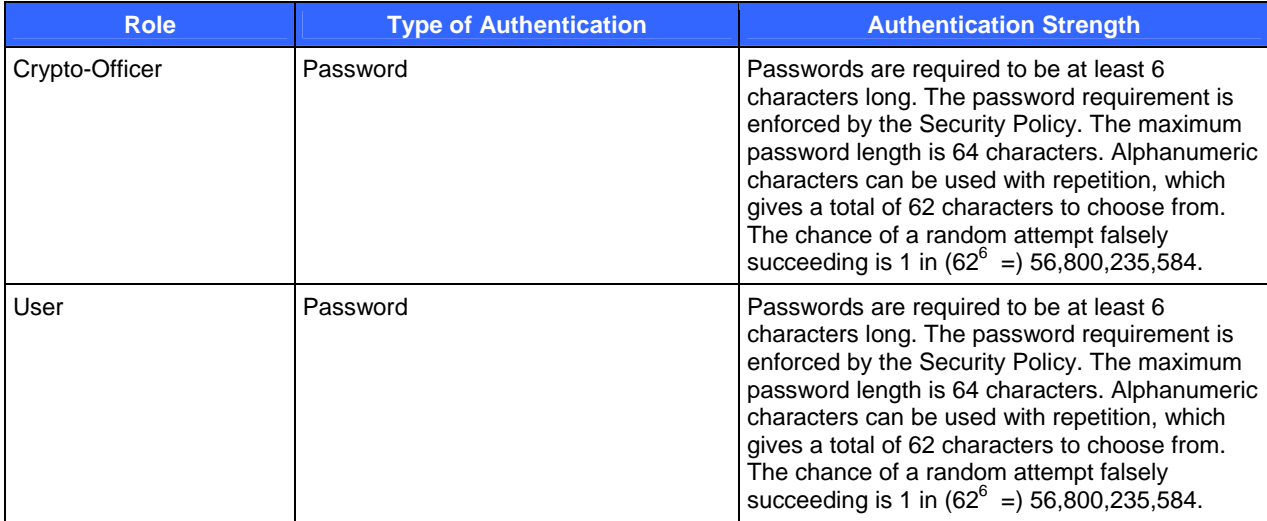

Secure Computing Secure Firewall (Sidewinder) 4150E **Page 10** of 25

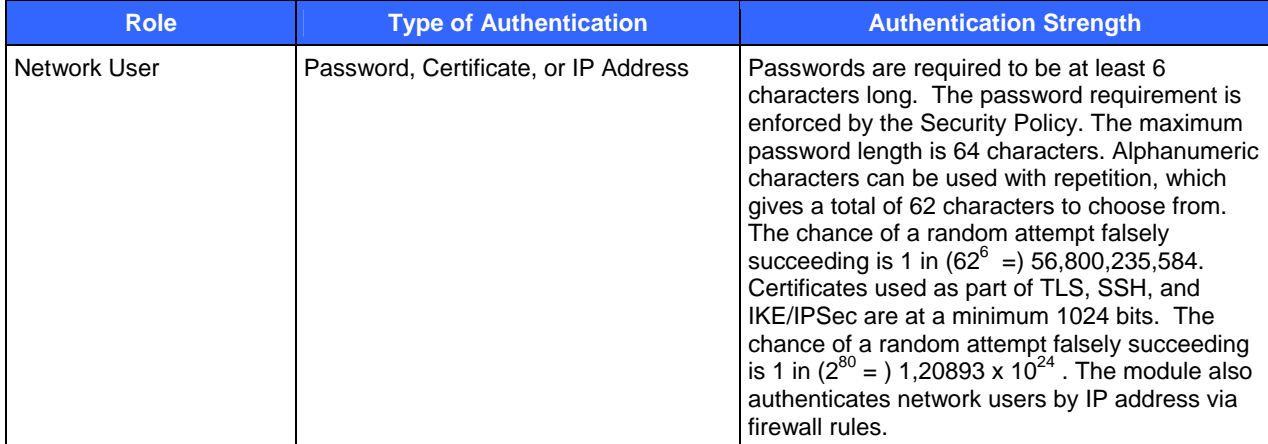

### **2.4 Physical Security**

The Secure Computing Secure Firewall (Sidewinder) 4150E is a multi-chip standalone cryptographic module. The module is contained in hard metal chassis which is defined as the cryptographic boundary of the module. The module's chassis is opaque within the visible spectrum. The enclosure of the module has been designed to satisfy level 2 physical security requirements. There are only a limited set of louvered vent holes provided in the cases, and these holes obscure the view of the internal components of the module. Tamper-evident labels are applied to the case to provide physical evidence of attempts to remove the case. The placement of tamper-evident labels can be found in Secure Operation section of this document.

The Sidewinder systems were tested and found conformant to the Electromagnetic Interference/Electromagnetic Compatibility (EMI/EMC) requirements specified by 47 Code of Federal Regulations, Part 15, Subpart B, Unintentional Radiators, Digital Devices, Class A (i.e., for business use).

### **2.5 Operational Environment**

The operational environment requirements do not apply to the Secure Computing Secure Firewall (Sidewinder) 4150E, because the module does not provide a general-purpose operating system (OS) to the user. The OS is a proprietary system branded as SecureOS® version 7.0.1.01. The OS has limited operational environment and only the module's custom written image can be run on the system. The module provides a method to update the firmware in the module with a new version. This method involves downloading a digitally signed firmware update to the module.

### **2.6 Cryptographic Key Management**

The module implements three firmware cryptographic libraries to offer secure networking protocols and cryptographic functionalities. The firmware libraries are the Cryptographic Library for SecureOS® (CLSOS) Version 7.0.1 for 32/64-bit systems and the Kernel Cryptographic Library for SecureOS® (KCLSOS) Version 7.0.1. Security functions offered by the libraries in FIPS mode of operation map to the certificates listed in

Table 7.

Secure Computing Secure Firewall (Sidewinder) 4150E **Page 11** of 25

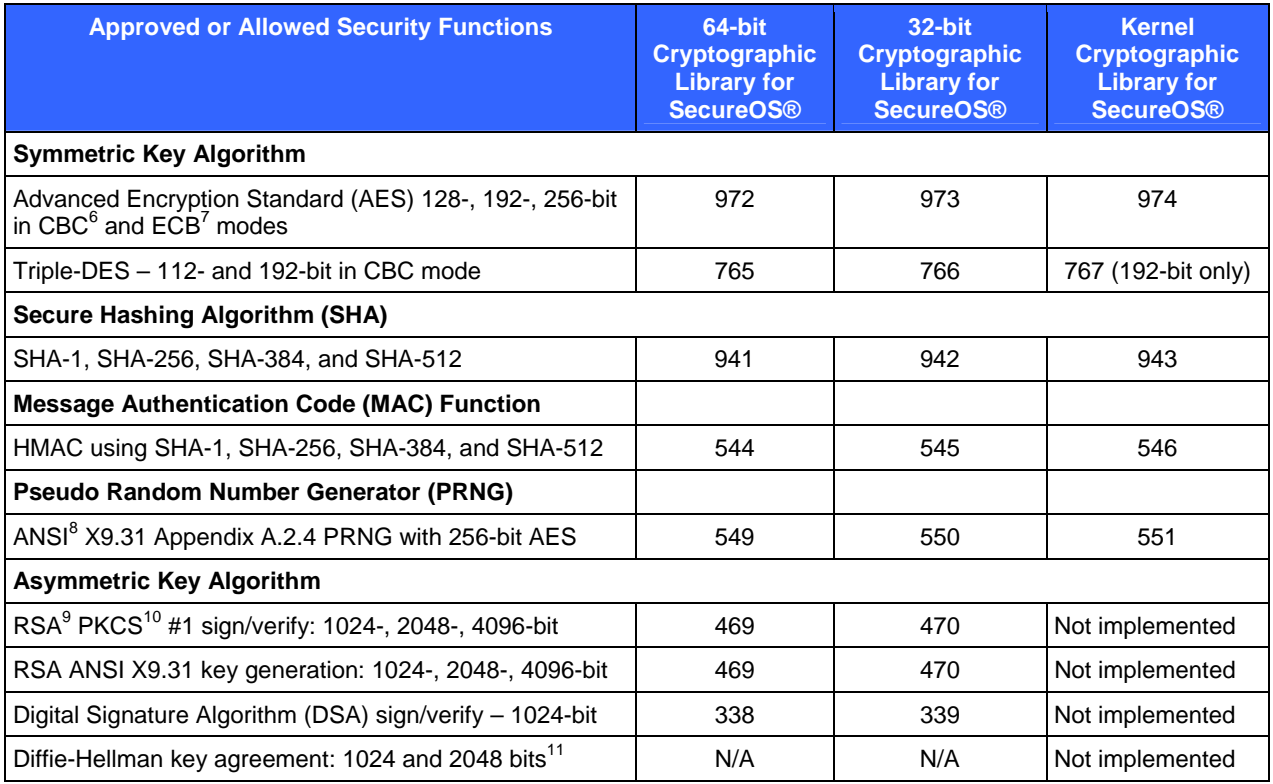

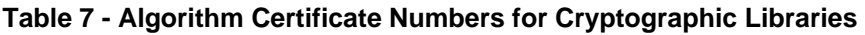

The module also implements the following non-approved algorithms to be used in non-FIPS mode of operation.

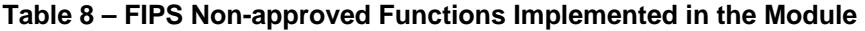

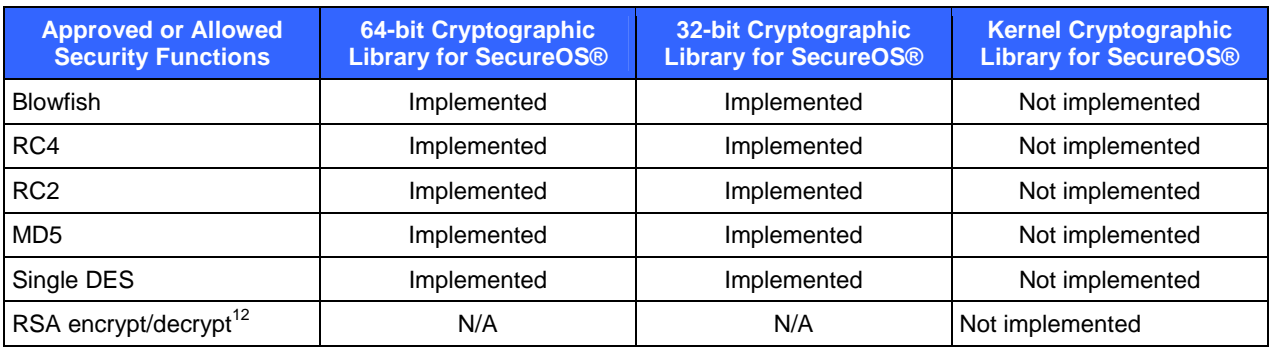

 $6$  CBC – Cipher-Block Chaining

 $\overline{a}$ 

© 2009 Secure Computing Corporation

<sup>7</sup> ECB – Electronic Codebook

<sup>8</sup> ANSI – American National Standards Institute

<sup>&</sup>lt;sup>9</sup> RSA – Rivest, Shamir, and Adleman

<sup>&</sup>lt;sup>10</sup> PKCS – Public Key Cryptography Standard

Secure Computing Secure Firewall (Sidewinder) 4150E<br>
Page 12 of 25 <sup>11</sup> Caveat: Diffie-Hellman (key agreement; key establishment methodology provides 80 or 112 bits of encryption strength.)

 $\overline{a}$ 

The module supports the critical security parameters listed in Table 9 below.

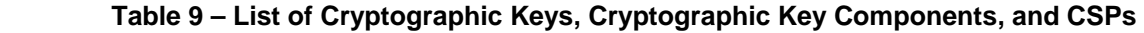

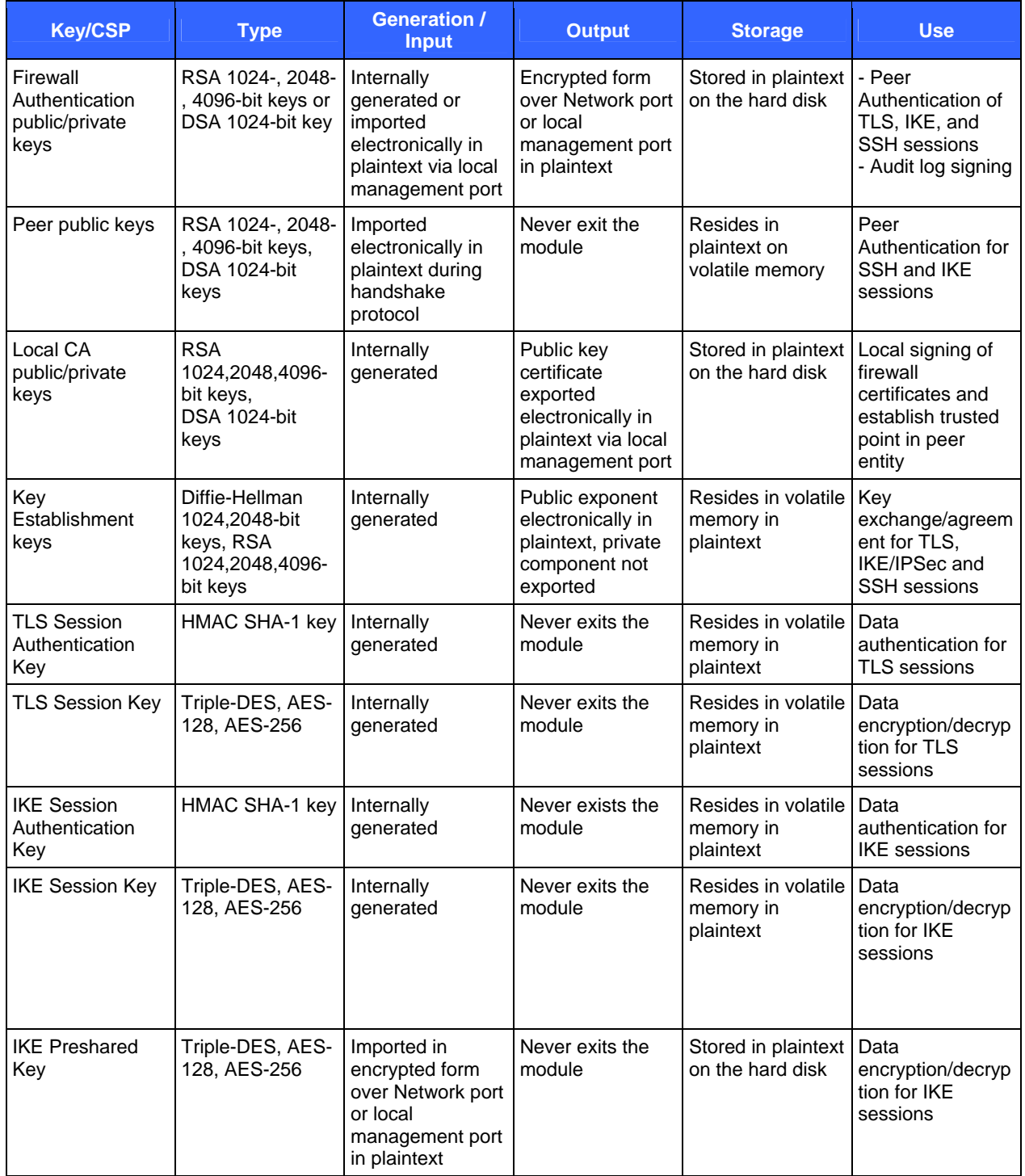

© 2009 Secure Computing Corporation

Secure Computing Secure Firewall (Sidewinder) 4150E<br>
Page 13 of 25 <sup>12</sup> Caveat: RSA (key wrapping; key establishment methodology provides between 80 and 150 bits of encryption strength)

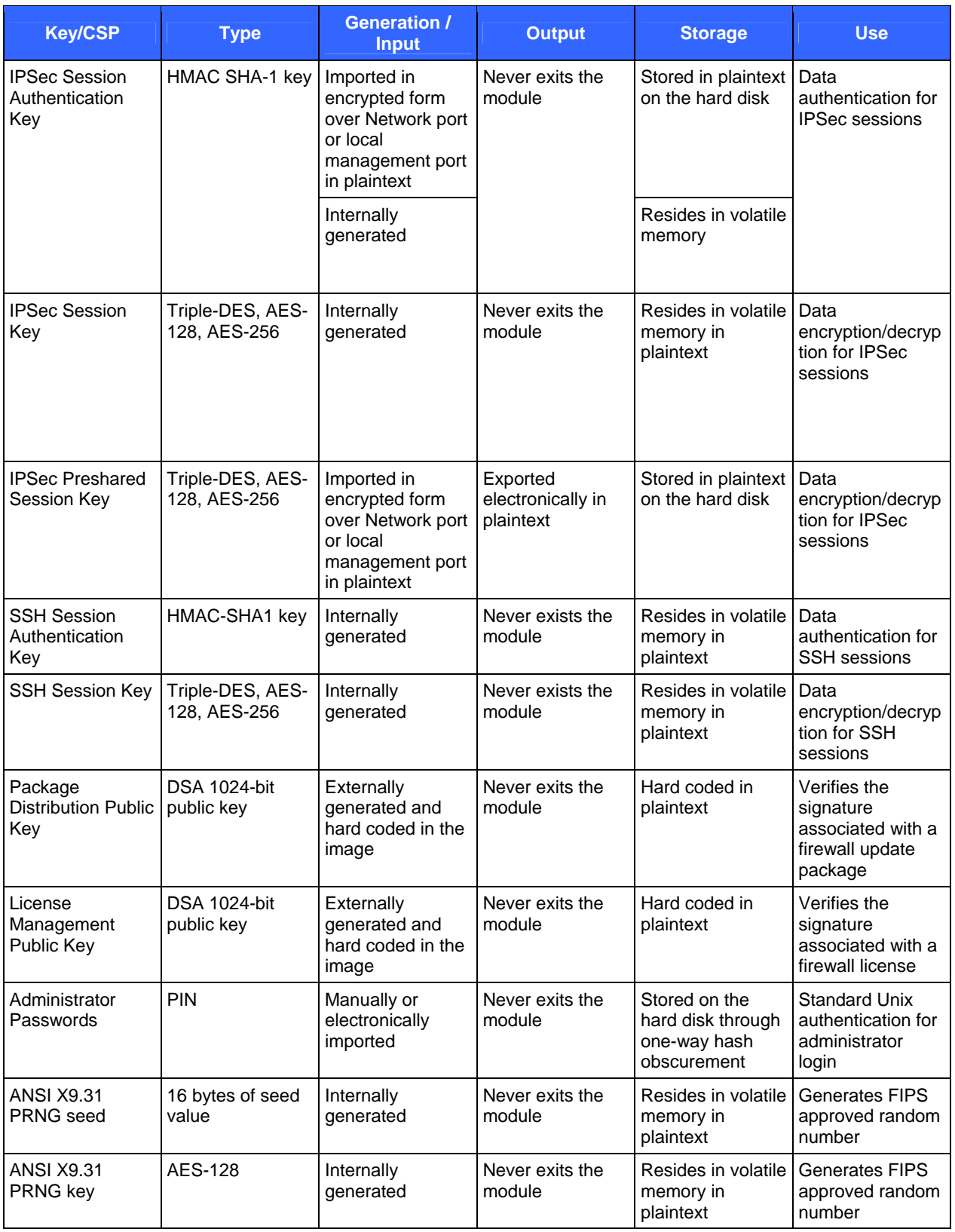

Secure Computing Secure Firewall (Sidewinder) 4150E<br>
Page 14 of 25

© 2009 Secure Computing Corporation This document may be freely reproduced and distributed whole and intact including this copyright notice.

### **2.7 Self-Tests**

The Sidewinder 4150E performs the following self-tests at power-up:

- Firmware integrity check using SHA-1 Error Detection Code (EDC)
- Approved algorithm tests
	- o AES Known Answer Test (KAT)
	- o Triple-DES KAT
	- o SHA-1 KAT, SHA-256 KAT, SHA-384 KAT, and SHA-512 KAT
	- o HMAC KAT with SHA-1, SHA-256, SHA-384, and SHA-512
	- o RSA KAT for sign/verify and encrypt/decrypt
	- o DSA pairwise consistency check
	- o ANSI X9.31 Appendix A.2.4 PRNG KAT for all implementations

If any of the tests listed above fails to perform successfully, the module enters into a critical error state where all cryptographic operations and output of any data is prohibited. An error message is logged for the CO to review and requires action on the Crypto-Officer's part to clear the error state.

The Sidewinder 4150E also performs the following conditional self-tests:

- Continuous PRNG Test all implementations of FIPS-Approved and non-FIPS-Approved random number generator
- RSA pairwise consistency test upon generation of an RSA keypair
- DSA pairwise consistency test upon generation of an DSA keypair
- Manual key entry test
- Bypass test using SHA-1
- Firmware Load Test using DSA signature verification

Failure in any of the tests listed above leads the module to a soft error state and logs an error message.

### **2.8 Design Assurance**

Secure Computing's configuration management system is supported by a set of software tools referred to as the Secure Computing CVS<sup>13</sup> Tools. The CVS Tools are based on the widely-used Concurrent Versions System (CVS) software tools. Configuration management for Secure Computing consists of the following four separate tasks:

- Identification
- Control
- Configuration status accounting
- Configuration auditing

For every change to the Sidewinder, the design and requirements of the changed version of the system are identified with a unique number. The control task is performed by subjecting every change to approval by an authorized authority. Configuration status accounting is responsible for recording and reporting on the configuration of the product throughout the change. Finally, through the process of a configuration audit, the completed change can be verified to be functionally correct and consistent with the security policy of the system. Configuration management is a sound engineering practice that provides assurance that the system in operation is the system that is supposed to be in use. The primary

-

 $13$  CVS – Concurrent Versions System

Secure Computing Secure Firewall (Sidewinder) 4150E **Page 15** of 25

goals of the configuration management system are to ensure the integrity of the product and to make its evolution more manageable and traceable.

Additionally, Microsoft Visual SourceSafe version 6.0 is used to provide configuration management for the module's FIPS documentation. Visual SourceSafe provides access control, versioning, and logging.

### **2.9 Mitigation of Other Attacks**

The module does not claim to mitigate any additional attacks in an approved FIPS mode of operation.

## **3 Secure Operation**

The Sidewinder 4150E meets the Level 2 requirements for FIPS 140-2. The sections below describe how to place and keep the module in FIPS-approved mode of operation.

### **3.1 Crypto-Officer Guidance**

The Crypto-Officer is responsible for initialization and security-relevant configuration and management of the module. Please see Secure Computing's Administration Guide for more information on configuring and maintaining the module. The Crypto-Officer receives the module from the vendor via trusted delivery services (UPS, FedEx, etc.). The shipment should contain the following:

- Secure Computing Secure Firewall (Sidewinder) 4150E appliance
- Media and Documents
	- o Activation Certificate
	- o Setup Guide
	- o Port Identification Guide
	- o Management Tools CD
	- o Secure Firewall Installation Media USB drive (for appliances without a CD-ROM drive)
- Power cord
- Rack mount kit

The Crypto-Officer is responsible for the proper initial setup of the Admin Console Management Tool software and the Sidewinder 4150E. Setup of the Admin Console software is done by installing the software on an appropriate Windows® workstation.

When you install the Management Tool, a link to the documents page is added to the "Start" menu of the computer. To view the Secure Firewall documents on the Secure Computing web site, select

### **Start > Programs > Secure Computing > Secure Firewall (Sidewinder) > Online Manuals**

Table 10 provides a list of available Secure Firewall documents.

#### **Table 10 – Summary of Secure Firewall Documentation**

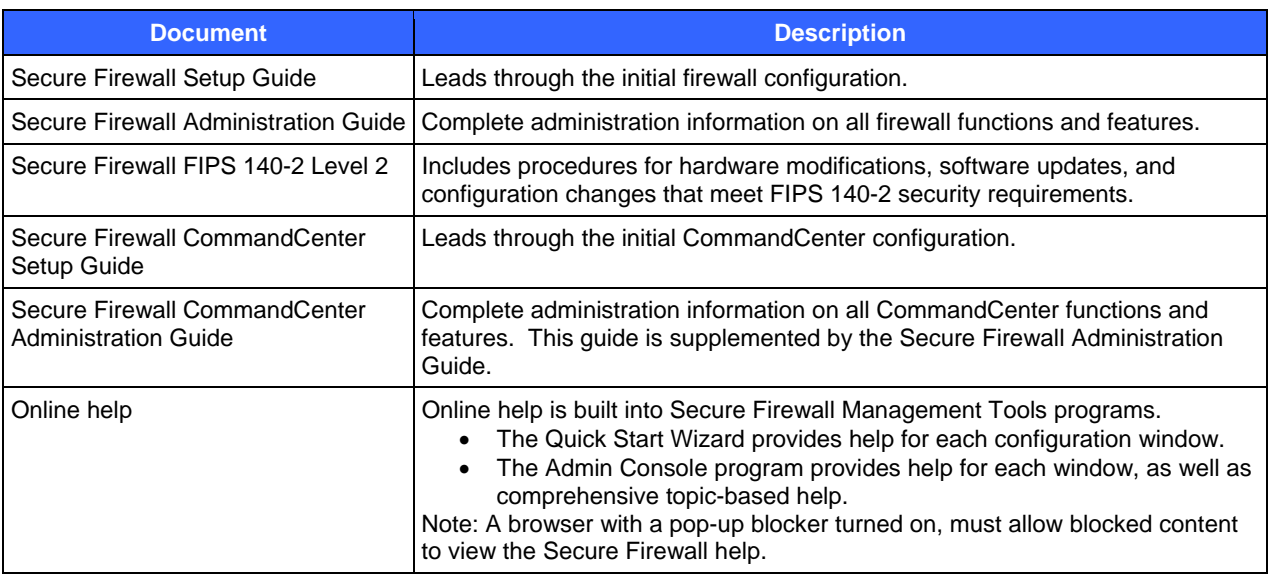

Secure Computing Secure Firewall (Sidewinder) 4150E **Page 17** of 25

© 2009 Secure Computing Corporation This document may be freely reproduced and distributed whole and intact including this copyright notice.

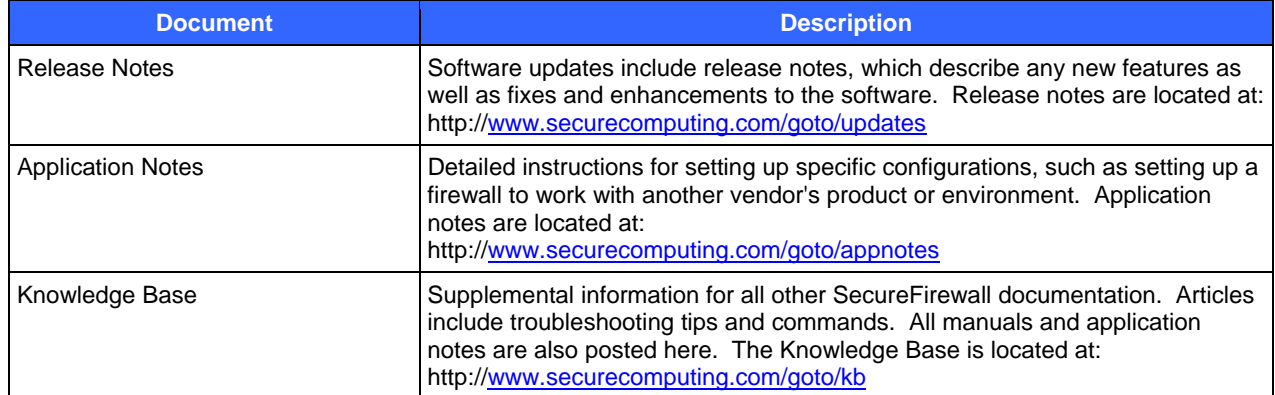

#### **3.1.1 Initialization**

The Crypto-Officer is responsible for initialization and security-relevant configuration and management activities for the module through the management interfaces. Installation and configuration instructions for the module can also be found in the Secure Firewall Setup Guide, Secure Firewall Administration Guide, and Secure Firewall FIPS 140-2 Level 2 documents. The initial Administration account including username and password for login authentication to the module, is created during the startup configuration using the Quick Start Wizard.

The Crypto-Officer must perform three activities to ensure that the module is running in an approved FIPS mode of operation:

- Apply tamper-evident labels
- Setting FIPS environment
- Set FIPS mode enforcement

#### **3.1.1.1 Applying Tamper-Evident Labels**

The CO must put tamper-evident labels on the module as described in the table below. Prior to affixing the labels, the front bezel must be attached and the module powered up. The front bezel protects the removable components (hard drives and bays) at the front side. Additionally, the 4150E has removable power supplies and top panel. Labels should be placed on the appliance as shown in the

Table 11 below (indicated by the red circles).

#### **Table 11 – Label Application Instructions for Secure Computing Secure Firewall (Sidewinder) 4150E**

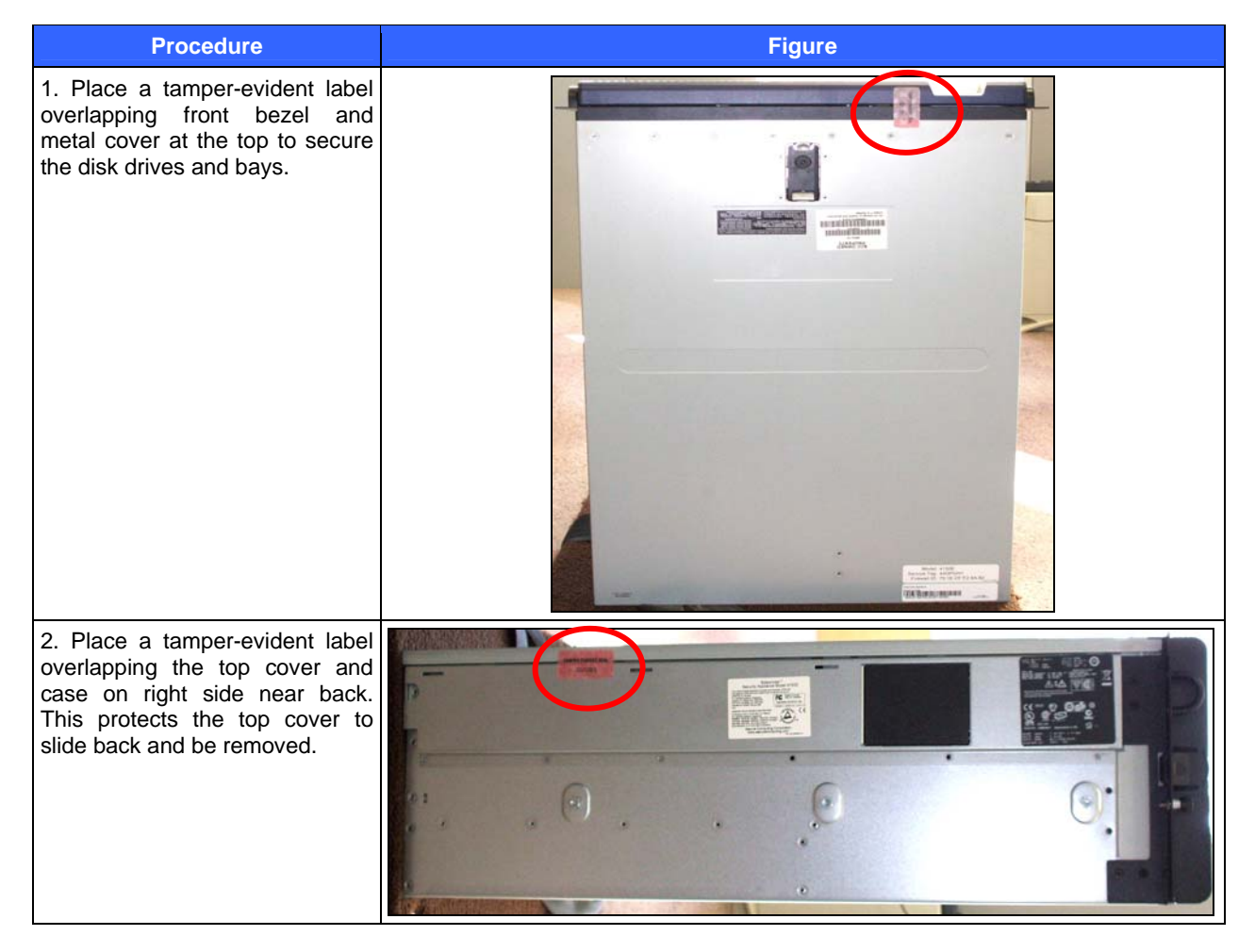

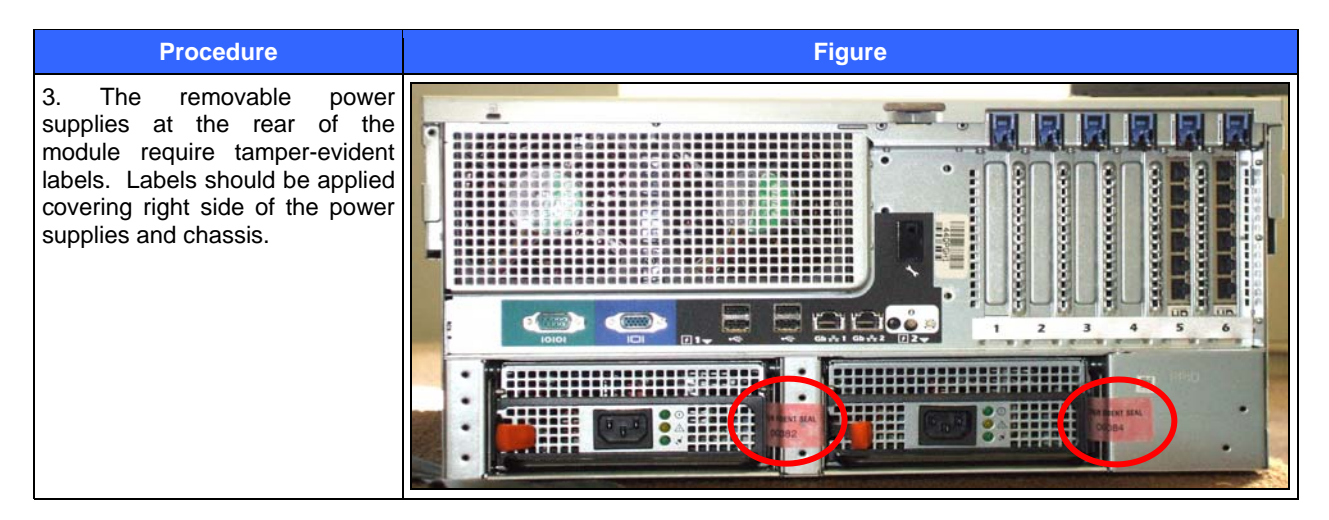

After the labels are placed as instructed above, the module can be powered up and the Crypto-Officer may proceed with initial configuration.

#### **3.1.1.2 Setting FIPS Environment**

The Crypto-Officer must first check the firmware to ensure they are running version **7.0.1.01**. If this version is not running, the Crypto-Officer must take measures to upgrade the module to **7.0.1.01** to If required, this upgrade can be performed through the GUI based administrative console. If the module is being newly built from the onboard virtual disk, then the Crypto-Officer will first need to set up the network configuration and enable the admin account with a new password.

To check if the module is currently running version **7.0.1.01**, the Crypto-Officer must open the GUI based administrative console provided with the module. Under the software management and manage packages table, the Crypto-Officer can see which firmware upgrades have been installed along with their versions.

To update the module to **7.0.1.01**, the Crypto-Officer must:

- 1. Under **"Software Management / Manage Packages"** table, select **"70101"**;
- 2. Select **download**;
- 3. Select **install**;
- 4. Verify that the **"Manage Packages"** tab states that **"70101"** is installed.

Before enforcing FIPS on the module, the Admin Console CO must check that no non-FIPS approved service is running on the module. To view the services that are currently used in enabled rules, select "**Monitor / Service Status**". The Service Status window appears as shown in Figure 3 below. If the window lists any non-FIPS-Approved protocols (such as telnet as shown below), then those protocols must be disabled before the module is considered to be in an approved FIPS mode of operation.

| $\Box$ o $\mathsf{x}$<br>S Secure Firewall (Sidewinder) Admin Console -- ADMIN CONSOLE PRE-RELEASE: g_141, FIREWALL PRE-RELEASE: MAIN-g_134 |               |                                                  |                                                   |                             |  |
|----------------------------------------------------------------------------------------------------|---------------|--------------------------------------------------|---------------------------------------------------|-----------------------------|--|
| File Tools Help                                                                                                    |               |                                                  |                                                   |                             |  |
| e<br>$\odot$<br>围<br>$\qquad \qquad \Box$<br>$\mathfrak{D}$<br>$\triangleright$<br>Server: rose Area: Service Status<br>Firewalls           |               |                                                  |                                                   |                             |  |
|                                                                                                    |               |                                                  | Ø<br>Service status as of Fri Nov 7 09:27:47 2008 |                             |  |
| Status /                                                                                                    | Service       | Burbs                                            | Ports                                             | Active Rules                |  |
| ß,                                                                                                    | Admin Console | R <sub>1</sub> , external, ha, internal          | 9003/tcp                                          | Admin Console               |  |
| B                                                                                                    | dns           | external, ha, internal                           | 53/tcp, 53/udp                                    | dnsp all to ha resolvers, d |  |
| B                                                                                                    | https         | internal                                         | 443/tcp                                           | Internet Services, httpsou  |  |
| B                                                                                                    | nss           | Firewall, external, ha, internal                 |                                                   |                             |  |
| B                                                                                                    | ssod          | external, ha, internal                           | 8111/tcp                                          | Passport                    |  |
|                                                                                                    | telnetd       | external, ha, internal                           | 23/tcp                                            | telnet                      |  |
| $\left\vert \left\langle \right\vert \right\vert$                                                                                           |               | $\rm III$                                        |                                                   | $\rightarrow$               |  |
| Ticket:                                                                                                    |               |                                                  |                                                   |                             |  |
|                                                                                                    | B             | $\otimes$ a) $\otimes$ $\otimes$ $\otimes$ Find: |                                                   |                             |  |

**Figure 3 – Service Status** 

The process to enable FIPS mode is provided below:

- 1. Under **"Policy/Application Defences/ Defenses/HTTPS"**, disable all non-Approved versions of SSL, leaving only TLS 1.0 operational.
- 2. Under **"Maintenance / Certificate Management"**, ensure that the certificates only use FIPS approved cryptographic algorithms.
- 3. Select "**Maintenance / FIPS**". The FIPS check box appears in the right pane (shown in Figure 4).
- 4. Select Enforce US Federal Information Processing Standard.
- 5. Save the configuration change.
- 6. Select "**Maintenance / System Shutdown**" to reboot the firewall to the Operational kernel to activate the change.

© 2009 Secure Computing Corporation This document may be freely reproduced and distributed whole and intact including this copyright notice.

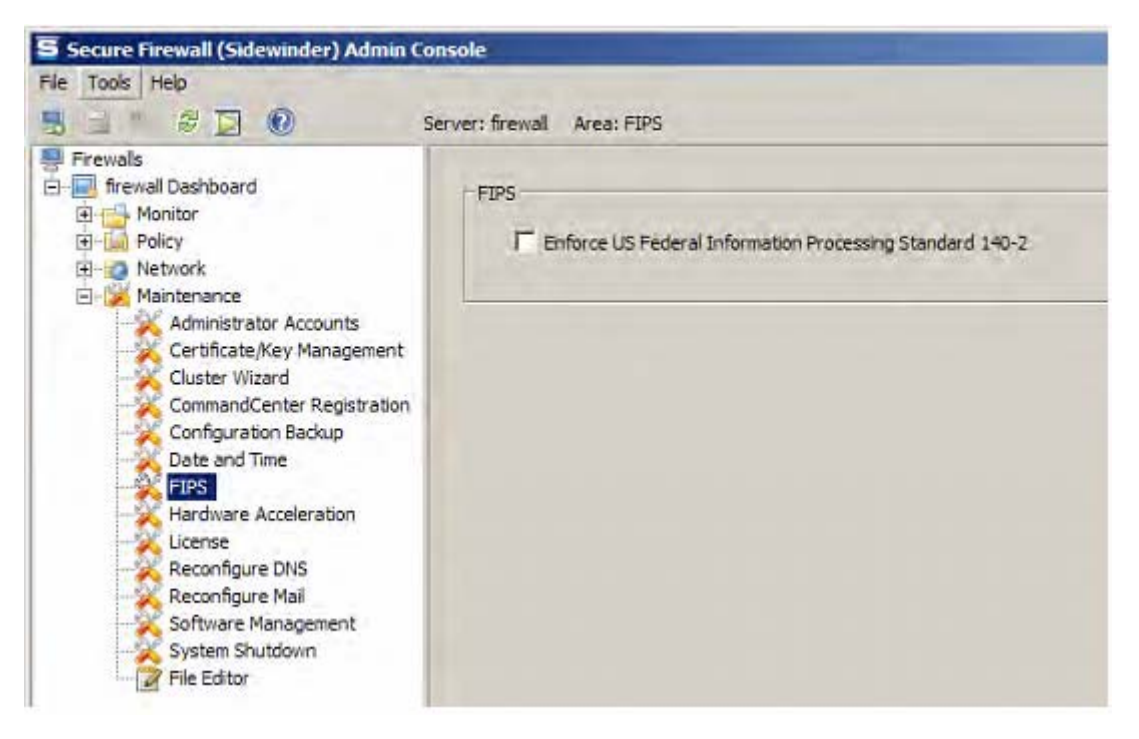

**Figure 4 – Configuring For FIPS** 

Whether the module has been upgraded to **7.0.1.01** from an earlier firmware, or shipped with **7.0.1.01** already present, it is required to delete and recreate all required cryptographic keys and CSPs necessary for the module's secure operation. The keys and CSPs existing on the module were generated outside of FIPS mode of operation, and they must now be re-created for use in FIPS mode. CO must replace the following keys and CSPs listed in Table 12.

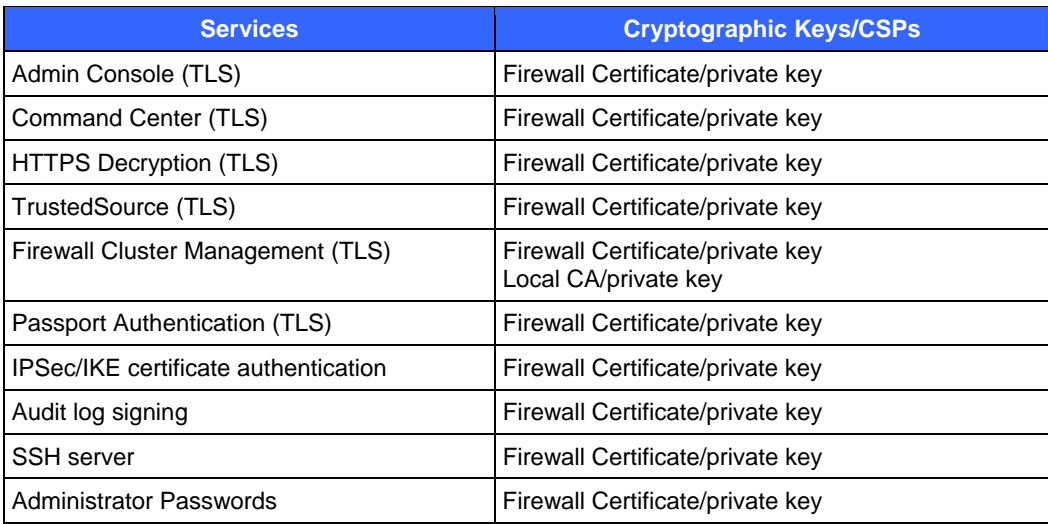

### **Table 12 – Required Keys and CSPs for Secure Operation**

The module is now operating in the FIPS Approved mode of operation.

For troubleshooting or assistance with enabling FIPS mode, the CO may opt to download the Setup guide at the following location: http://www.securecomputing.com/techpubsRC.cfm.

Secure Computing Secure Firewall (Sidewinder) 4150E **Page 22** of 25

#### **3.1.2 Management**

The module can run in two different modes: FIPS-Approved and non-FIPS-Approved. While in a FIPS-Approved mode, only FIPS-Approved and Allowed algorithms may be used. Non-FIPS-Approved services are disabled in FIPS mode of operation. The Crypto-Officer is able to monitor and configure the module via the web interface (GUI over TLS), SSH, serial port, or VGA port. Detailed instructions to monitor and troubleshoot the systems are provided in the Secure Firewall Administration Guide. The Crypto-Officer should monitor the module's status regularly for FIPS mode of operation and active bypass mode. The CO also monitor that only FIPS approved algorithms as listed in

Table 7 are being used for TLS and SSH sessions.

The show status for FIPS mode of operation can be invoked by checking if the checkbox, shown in Figure 4, is checked. The show status service as it pertains to bypass is shown in the GUI under **VPN Definitions** and the module column. For the CLI, the Crypto-Officer may enter **"cf ipsec q type=bypass"** to get a listing of the existing bypass rules.

If any irregular activity is noticed or the module is consistently reporting errors, then Secure Computing customer support should be contacted.

#### **3.1.3 Zeroization**

In order to zeroize the module of all keys and CSPs, it is necessary to first rebuild the module's image essentially wiping out all data from the module. Once a factory reset has been performed, there will be some default keys and CSPs which were setup as part of the renewal process. These keys must be recreated as per the instructions found in Table 12. Failure to recreate these keys will result in a noncompliant module.

For more information about resetting the module to a factory default, please consult the documentation that shipped with the module.

#### **3.1.4 Disabling FIPS Mode of Operation**

To take the module out of FIPS mode of operation, the Crypto-Officer must zeroize the CSPs as described in section 3.1.3 of this document. FIPS mode can be disabled from Admin Console window:

- 1. Select "**Maintenance / FIPS**". The FIPS check box appears in the right pane.
- 2. Unselect Enforce US Federal Information Processing Standard (shown in Figure 4).
- 3. Save the configuration change.
- 4. Select "**Maintenance / System Shutdown**" and reboot the firewall to the Operational kernel to activate the change.

### **3.2 User Guidance**

When using key establishment protocols (RSA and DH) in the FIPS-Approved mode, the User is responsible for selecting a key size that provides the appropriate level of key strength for the key being transported.

# **4 Acronyms**

#### **Table 13 – Acronyms**

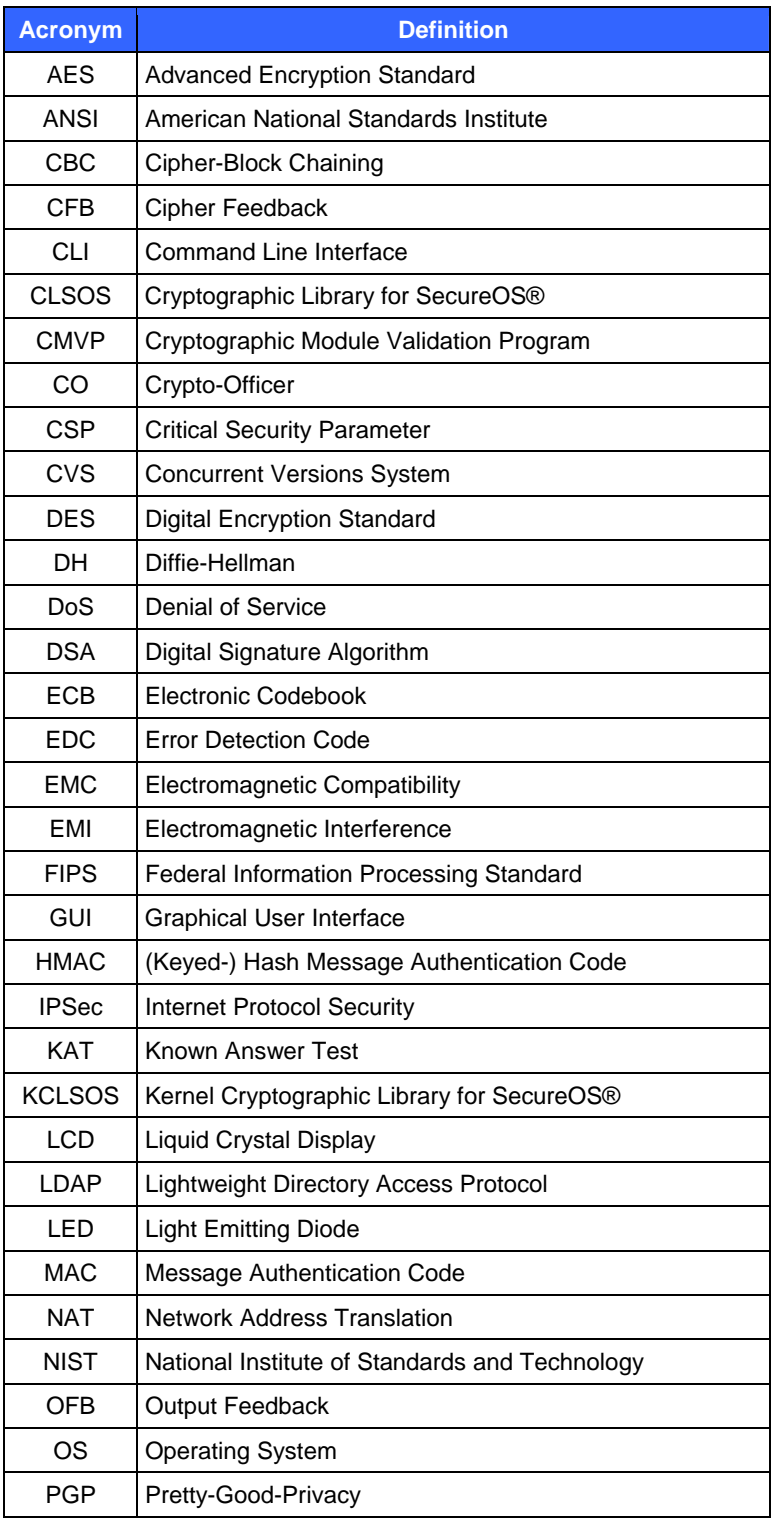

Secure Computing Secure Firewall (Sidewinder) 4150E **Page 24** of 25

© 2009 Secure Computing Corporation

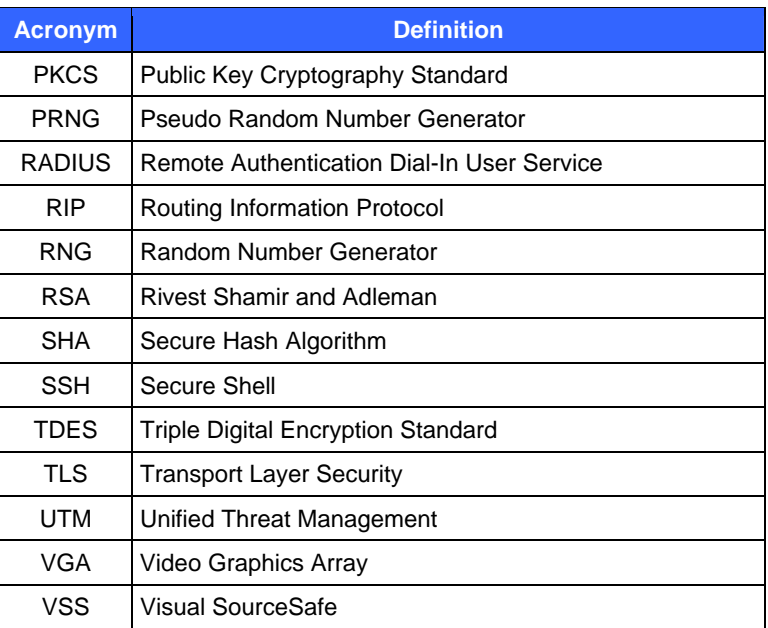